# **BÀI 2: HÀM VÀ SCRIPT FILES**

#### **I. MỤC TIÊU**

Bài thí nghiệm này giúp sinh viên tiếp cận với kỹ thuật lập trình trong Matlab thông qua việc sử dụng các hàm có sẵn, xây dựng các hàm mới dựa trên các cấu trúc if for - while và tìm hiểu cách xây dựng script files, làm cơ sở cho việc lập trình mô phỏng các hệ thống Tự động ở các bài sau.

### **II. THỰC HÀNH**

Hàm và Script files trong Matlab đều được quản lý dưới dạng các tập tin có phần mở rộng .m, thường được soạn thảo bởi Matlab Editor.

Khởi động Matlab Editor bằng một trong các cách sau:

1. Nhấp chuột vào biểu tượng trên menu bar của cửa sổ lệnh.

2. File  $\rightarrow$  New  $\rightarrow$  M-file

3. Nhấp vào biểu tượng Matlab Editor trên desktop (nếu có).

Chúng ta lần lượt khảo sát qui cách xây dựng các hàm và script file. Sinh viên đọc và thực hành lần lượt theo các phần sau.

#### **1. Script files**

Tập hợp các dòng lệnh của Matlab được sắp xếp theo một cấu trúc nào đó và lưu thành file có phần mở rộng \*.m được gọi là script file (file kịch bản, file chương trình).

Ta có thể chạy file này từ cửa sổ lệnh giống hệt như các lệnh của Matlab.

Cấu trúc của một script file như sau: % ---------------------------------------------------------------------------------

% Phần viết sau dấu '%' ở đây dùng cho lệnh help

% Thông thường phần này mô tả chức năng, cách sử dụng, ví dụ minh

% họa hay những lưu ý đặc biệt mà tác giả mong muốn trợ giúp cho

% người sử dung.

```
% ---------------------------------------------------------------------------------
```
[global tênbiến1, tênbiến2,… ] % Khai báo biến toàn cục (nếu có) <các câu lệnh> % phần trình bày câu lệnh

Hãy khởi động Matlab Editor và tạo một script file có tên bai21.m, với nội dung như sau:

% ---------------------------------------------------------------------------------------- % Doan script file nay hien thi loi chao trong 2s. Sau do % hien thi logo cua matlab mot cach sinh dong roi thoat close all % ---------------------- Tao mot cua so do hoa --------------------------------- figure('Color',[0 0 0],... 'Name','Welcome to Matlab Experiments',... 'NumberTitle','off',... 'MenuBar','none'); % ----------------------- Hien thi loi chao ---------------------------------- text( 'String','Welcome to MATLAB',... 'Color',[.25 .25 .25],... 'Position',[0.01 .501],... 'Fontsize',32,... 'FontAngle','italic'); text( 'String','Welcome to MATLAB',... 'Color','w',... 'Position',[0 .5],... 'Fontsize',32,... 'FontAngle','italic'); axis off; pause(2); % dung trong 2 giay % ---------------------- Hien thi logo cua Matlab ------------------------- logospin % ---- Thoat - xoa cac bien trong workspace va dong cua so lai ---- clear close

Sau khi lưu file này, từ cửa sổ lệnh của Matlab, sinh viên hãy nhập:

>>help bai21

Để thi hành script file vừa soạn, hãy nhập:

>>bai21

Soạn thảo script file có tên bai22.m để lập biểu đồ tổng số sinh viên Spkt Công nghệ, Spkt điện, Spkt điện tử đang học tại khoa Sư phạm kỹ thuật, Đại học Sư phạm Hà Nội năm 2016 với dữ liệu như sau:

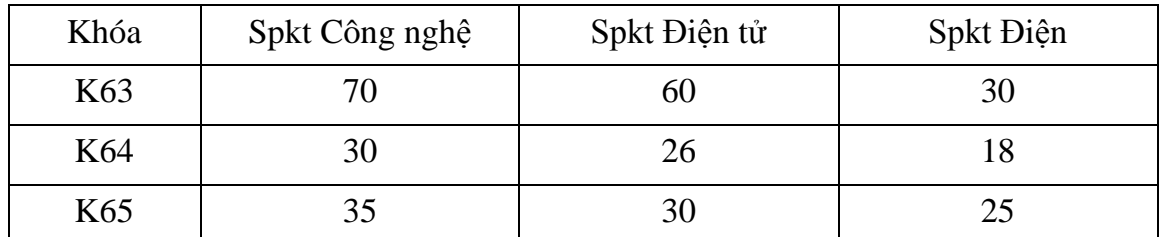

Nội dung của script file như sau:

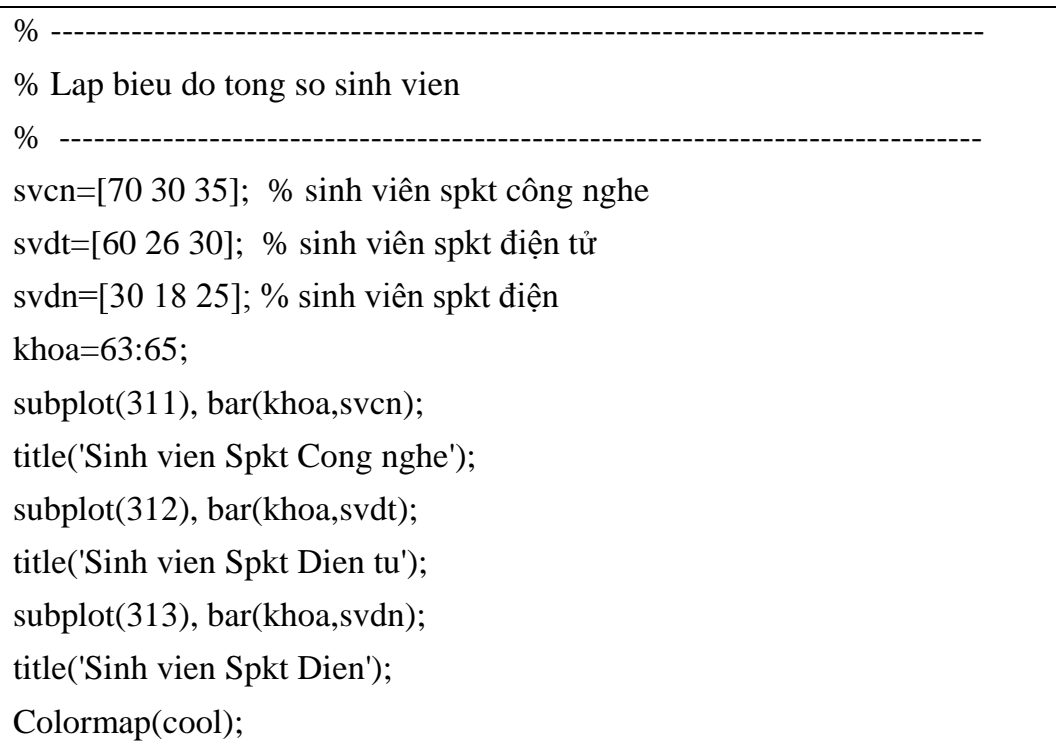

Thi hành file này từ cửa sổ lệnh. Có thể dùng lệnh help bar để biết các thông số của hàm này và hiệu chỉnh (tùy thích) một số chức năng hiển thị của hàm bar trong file bai22.m. Bài tập: Hãy tạo một script file có tên bai23.m để vẽ các đồ thị trên hình dưới.

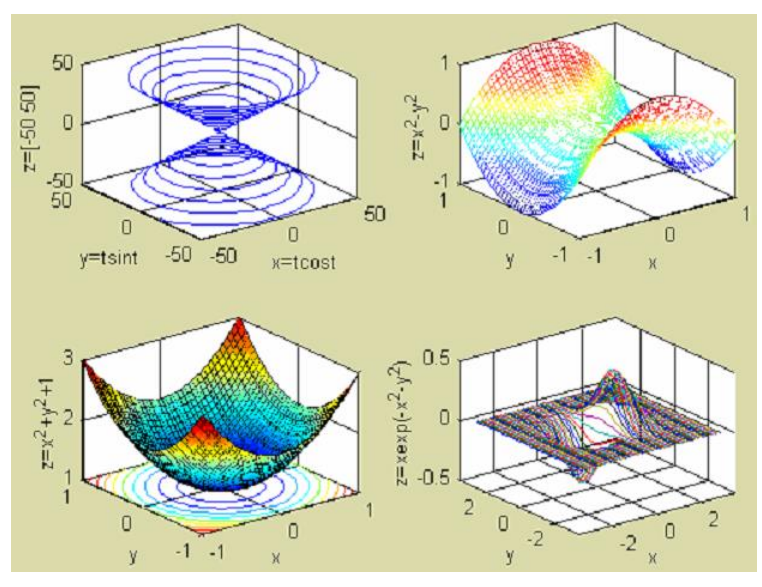

#### **2. Sử dụng các hàm xây dựng sẵn**

Matlab hỗ trợ một thư viện hàm rất phong phú, xây dựng trên các giải thuật nhanh và có độ chính xác cao. Ngoài các hàm cơ bản của Matlab, tập hợp các hàm dùng để giải quyết một ứng dụng chuyên biệt nào đó gọi là Toolbox, ví dụ: Xử lý số tín hiệu (Digital Signal Processing), Điều khiển tự động (Control), Mạng Nơron nhân tạo (Neural networks), …

Xem lại giáo trình để biết thêm về các hàm. Ngoài ra, có thể dùng lệnh help để biết chức năng của toolbox và hàm cũng như cách thức sử dụng chúng.

help <ten toolbox> % chuc nang toolbox

>>help control % liet ke ham cua control toolbox

help <ten ham> % chuc nang ham

>>help plot % chuc nang ham plot

Ta có thể tìm kiếm các hàm liên quan bằng cách cung cấp cho hàm lookfor của Matlab một từ khóa:

lookfor <tu khoa tim kiem>

 $\gg$ lookfor filter % tìm các hàm liên quan đến mạch lọc

Hàm [Y I]=max(X) cho biết phần tử lớn nhất của vectơ (mảng) X với chỉ số tương tứng I.

>> help max  $\gg$  x=[1 5 9 7 6 4];  $\gg$  [y,i]=max(x)  $y =$ 9

 $i =$ 3

Nghĩa là phần tử thứ  $i = 3$  của vector x có giá trị lớn nhất,  $y = 9$ . Hàm Y =  $\exp(X)$ , tính  $e^X$ , kết quả trả về cho Y.

>>help exp  $>>x=0:0.05:1;$  $>>y=exp(x);$  $\gg$ stem(x,y) % giong ham plot nhung ve cho tin hieu roi rac

Giả sử ta muốn điều chế biên độ sóng mang được truyền hai băng cạnh (Double sideband transmission carrier Amplitude Modulation) với:

- Tín hiệu điều chế  $X = 0.2 \cdot \sin(2 \cdot \pi) \cdot \text{v}$ ới t:0:0.01:10

- Tần số sóng mang  $f_c = 620 \text{K} \text{Hz}$ 

Hãy tìm hàm thích hợp và vẽ tín hiệu thu được sau khi điều chế, có dạng như hình 2.2:

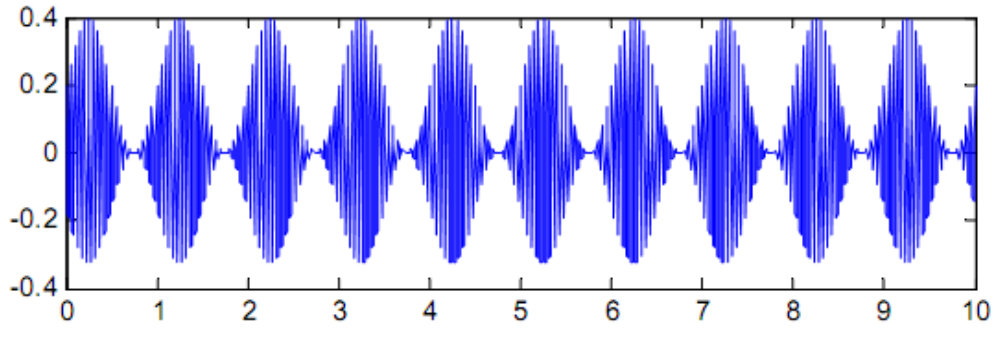

#### **3. Xây dựng hàm**

Việc xây dựng hàm cũng được thực hiện tương tự như script file. Tuy nhiên, đối với hàm ta cần quan tâm đến các tham số truyền cho hàm và các kết quả trả về sau khi thực hiện. Có 3 điểm cần lưu ý:

- Tên hàm phải được đặt trùng với tên file lưu trữ.

- Phải có từ khóa function ở dòng đầu tiên.

- Trong một hàm có thể xây dựng nhiều hàm con (điều này không có trong script file). Kết thúc hàm con phải có từ khóa end (điều này không cần trong hàm 'cha').

Qui cách xây dựng hàm được mô tả như sau: function [out1,out2,…] =  $tanham(in1,in2,...)$ 

 $\mathcal{L}^{\mathcal{L}}(\mathcal{L}^{\mathcal{L}}) = \mathcal{L}^{\mathcal{L}}(\mathcal{L}^{\mathcal{L}})$ % Phần này sẽ hiển thị khi người sử dụng dùng lệnh help tenham

```
% ---------------------------------------------------------------------------------
[global <tênbiến1, tênbiến2, …>] %khai báo biến toàn cục (nếu có) 
<Các câu lệnh thực hiện hàm> 
out1=kết quả1 %kết quả trả về của hàm 
out2=kết quả2 
…
```
### *Bài thực hành:*

Bài 1: Xây dựng hàm *gptb2* để giải phương trình bậc hai  $ax^2 + bx + c = 0$ . Nội dung hàm như sau:

```
function [x1,x2] = gptb2(a,b,c)% Giai phuong trinh bac hai ax^2+bx+c=0% [x1, x2] = gptb2(a,b,c)% Trong do: x1,x2 nghiem thuc hoac phuc 
% a,b,c la 3 he so cua phuong trinh 
% 
% Vi du: [x1,x2]=gptb2(1,-3,2) 
% 
if nargin<3 
   error('Vui long nhap du 3 he so cua phuong trinh') 
elseif a == 0x1=-c/b;x2 = 1;
else 
  D = b^{\wedge} 2 - 4* a* c;x1 = (-b + sqrt(D))/(2*a);x2 = (-b-sqrt(D))/(2*a);end
```
Sau khi lưu file này với tên gptb2.m, sinh viên thử kiểm chứng kết quả:

>>help gptb2  $>>[x1,x2]=gptb2(1,6,-7)$  $>>[x1,x2] = gptb2(2,7,14)$  $>>[x1,x2] = gptb2(0,4,3)$  $>>[x1,x2] = gptb2(1,6)$ 

Cho biết ý nghĩa của từ khóa nargin?

Sinh viên hãy viết lại hàm này để kết quả chỉ trả về nghiệm số thực.

Bài 2: Xây dựng hàm vdcongdb(a,m,method) để vẽ một số đường cong đặc biệt trong hệ tọa độ cực, với a là bán kính và m là số đường cong vẽ trên cùng trục tọa độ. Trường hợp này hàm không trả về giá trị nên ta không cần biến ngõ ra.

Tuỳ theo giá trị của tham số 'method' mà ta vẽ đồ thị tương ứng:

Nếu method = 'Becnulli': Vẽ đường Lemniscat Becnulli:  $r = a\sqrt{2\cos 2\theta}$ 

Néu method = 'Astroit': Vë divòng Astroit: 
$$
r = a \sqrt{1 - \frac{\sin 3\theta}{4}}
$$

Nếu method = 'Xoanoc': Vẽ đường xoắn ốc:  $r = \cos \theta + 1$ 

Nội dung hàm như sau:

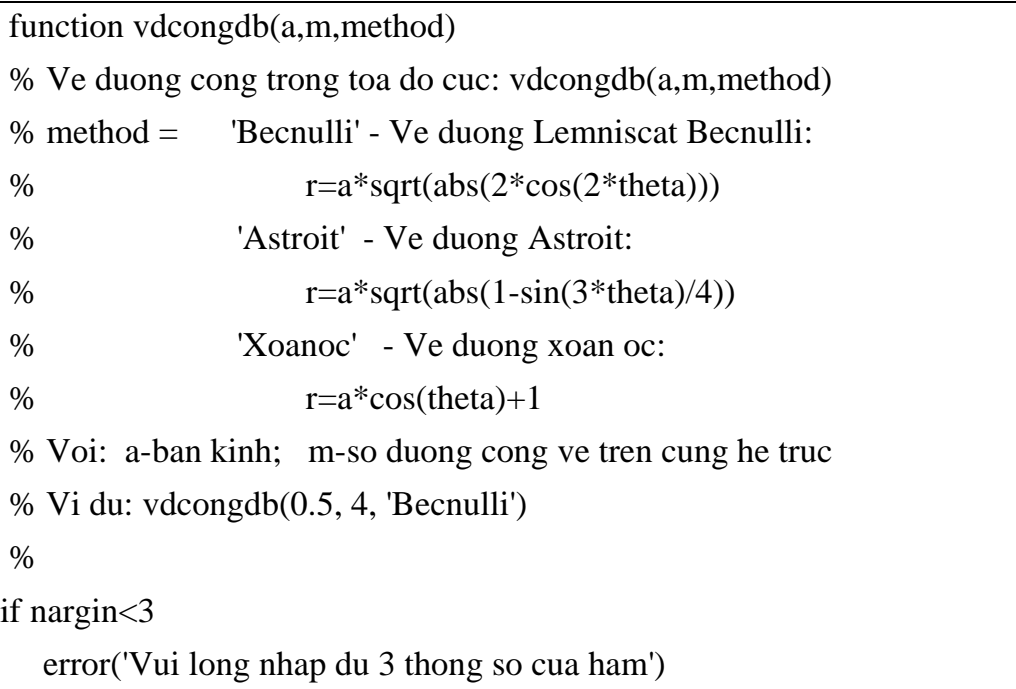

```
else 
  theta=0:0.01:2*pi; method=upper(method);
    switch method 
      case 'BECNULLI' 
      r=a*sqrt(abs(2*cos(2*theta)));
      case 'ASTROIT' 
      r=a*sqrt(abs(1-sin(3*theta)/4));case 'XOANOC' 
      r=a*cos(theta)+1;otherwise 
      error('Chon: ''Becnuli'', ''Aristod'' hoac ''Xoanoc''') 
    end % Kết thúc lệnh switch 
% ve do thi 
close all; figure('Color','w'); 
   for k=1:m hold on 
    r1=r*k;mau=[rand(1,1) rand(1,1) rand(1,1)];h = polar(theta, r1);
et(h,'color',mau,'LineWidth',2); 
       axis equal; 
    end % end of for 
   hold off; 
axis off 
end % Kết thúc lệnh if
```
Sinh viên hãy kiểm chứng lại hoạt động của hàm, ví dụ:

>>help vdcongdb >>vdcongdb(1,5,'Becnulli')  $\rightarrow$ vdcongdb $(1,5,'$  Astroit') >>vdcongdb(1,5,'Xoanoc')  $\gg$  vdcongdb $(1,5,'s$ saikieu')

```
>> vdcongdb(5,'becnulli') 
>> ….
```
Bài 3: Xây dựng hàm dudoan() để dự đoán kết quả sau mỗi lần tung một xúc xắc đồng nhất, 6 mặt. Nội dung hàm như sau:

```
function dudoan() 
% Du doan ket qua sau moi lan tung ngau nhien mot xuc xac 6 mat 
% Chuong trinh lap lai cho den khi nguoi su dung khong doan tiep 
% 
tiep = 'y'; sai=0; dung=0;
disp('Chao mung ban den voi Casino nay!') 
while(lower(tiep)=='y') 
 doan=input('Moi ban du doan ket qua (1-6):'); 
   kqua=tungxx; 
  if (doan \sim = kqua)
      disp('Xin loi, ban da doan sai!') 
      sai=sai+1; 
   else 
      disp('Xin chuc mung!') 
     dung=dung+1; end 
   tiep=input('Ban muon choi tiep(''y''/''n''):'); 
end 
disp(['Dung ' num2str(dung) ' trong tong so ' num2str(sai+dung) ' lan doan'])
```

```
% subfunction --------------
function mat = tungxx()
  mat=floor(6*rand(1,1))+1;% end
```
Sinh viên thử sử dụng hàm này và cho biết sự khác nhau giữa script file và hàm không có tham số vào.

Bài tập

1. Viết chương trình tìm nghiệm thực của phương trình bậc 2.

2. Viết chương trình in tam giác Pascal n dòng trong màn hình đồ họa với n được nhập từ bàn phím.